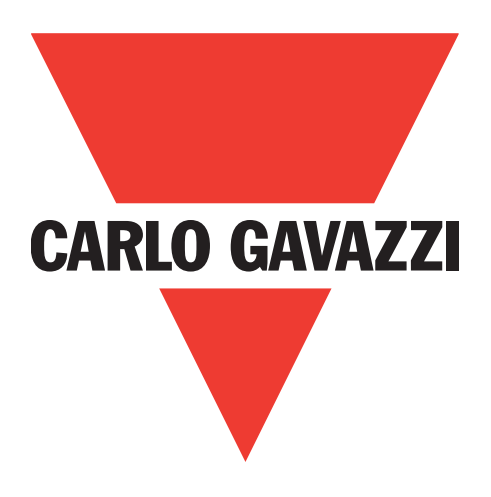

# **IO-Link Induktive Sensoren**

# **ICF12, ICF18, ICF30**

**Instruction manual**

**Manuale d'istruzione**

**Betriebsanleitung**

**Manuel d'instructions**

**Manual de instrucciones**

**Brugervejledning**

# 使用手册

**Carlo Gavazzi Industri A/S** Over Hadstenvej 40, 8370 Hadsten, Denmark

# **Inhaltsverzeichnis**

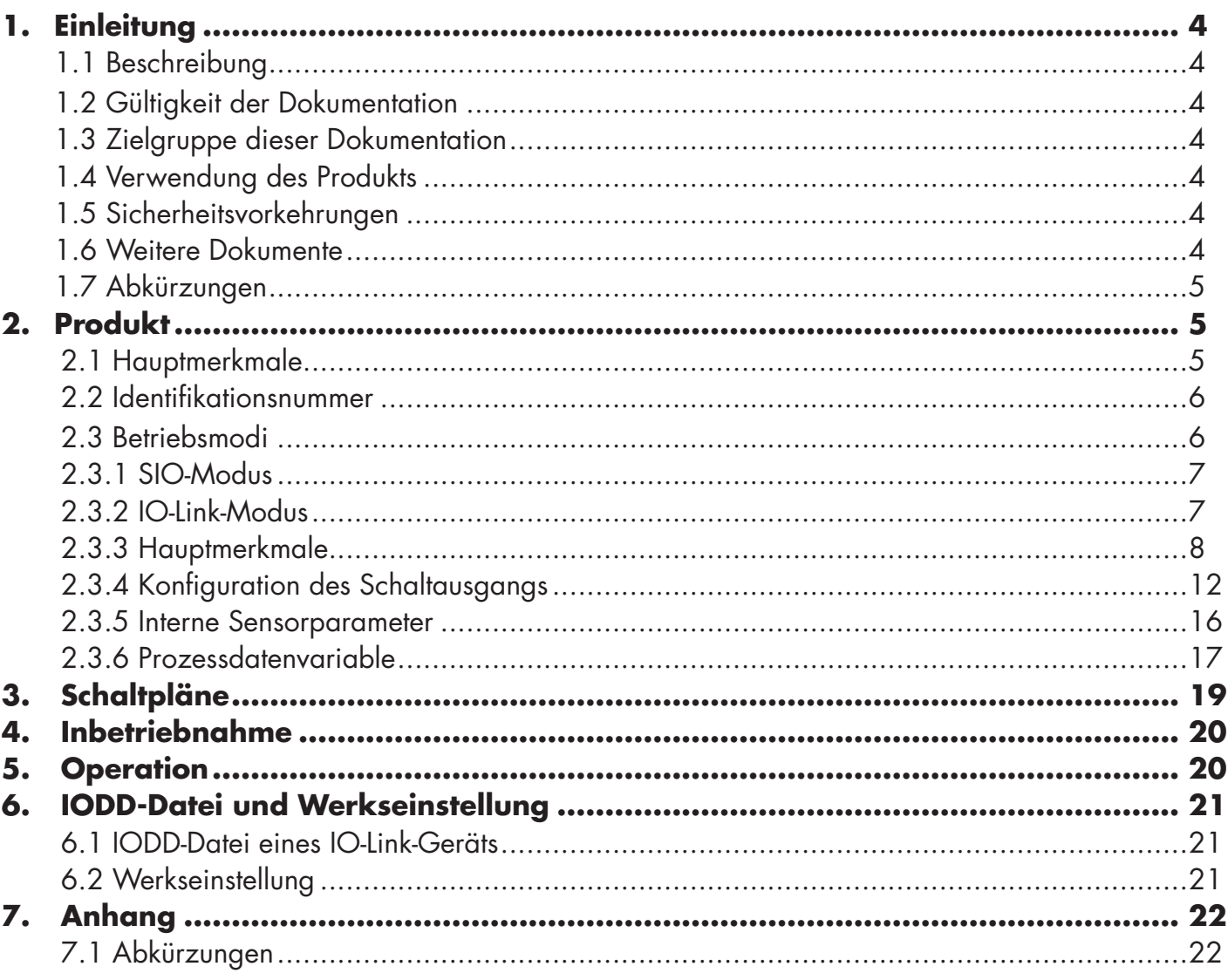

E

## **1. Einleitung**

**DE**

Diese Anleitung ist ein Referenzleitfaden für die induktiven IO-Link-Näherungssensoren ICF12, ICF18 und ICF30 von Carlo Gavazzi. Sie beschreibt die Installation, Einrichtung und bestimmungsgemäße Verwendung des Produkts.

#### **1.1 Beschreibung**

Die Induktivsensoren von Carlo Gavazzi sind Geräte, die gemäß den internationalen IEC-Normen entwickelt und gefertigt sind und den EG-Richtlinien für Niederspannung (2014/35/EU) und Elektromagnetische Verträglichkeit (2014/30/EU) unterliegen.

Carlo Gavazzi Industri behält sich alle Rechte an diesem Dokument vor: Kopien dürfen nur für den internen Gebrauch angefertigt werden.

Wir freuen uns über jeden Hinweis zur Verbesserung dieses Dokuments.

#### **1.2 Gültigkeit der Dokumentation**

Diese Anleitung gilt nur für die induktiven IO-Link-Sensoren ICF12, ICF18 und ICF30 und nur solange keine neue Dokumentation veröffentlicht wurde.

Diese Bedienungsanleitung beschreibt die Funktion, den Betrieb und die Installation des Produkts für die bestimmungsgemäße Verwendung.

#### **1.3 Zielgruppe dieser Dokumentation**

Diese Anleitung enthält wichtige Informationen zur Installation und muss vom Fachpersonal, das sich mit diesen induktiven Näherungssensoren befasst, gelesen und vollständig verstanden werden.

Wir empfehlen dringend, die Anleitung vor Einbau des Sensors sorgfältig zu lesen. Die Anleitung ist für die spätere Verwendung aufzubewahren. Die Installationsanleitung richtet sich an qualifiziertes technisches Personal.

#### **1.4 Verwendung des Produkts**

Induktive Sensoren eignen sich zur berührungslosen Erkennung von eisenhaltigen und eisenfreien metallischen Objekten für die allgemeine Positions- und Präsenzerkennung in industriellen Automatisierungsanwendungen. Die Geräte arbeiten nach dem Wirbelstromprinzip; wenn sich ein metallisches Zielobjekt der Sensoroberfläche nähert, interagiert das vom Sensor erzeugte Magnetfeld mit dem Zielobjekt und löst im Sensor eine Statusänderung aus.

ICF-Sensoren sind mit IO-Link-Kommunikation ausgestattet. Diese Geräte können über einen IO-Link-Master bedient und konfiguriert werden.

#### **1.5 Sicherheitsvorkehrungen**

Dieser Sensor darf nicht in Anwendungen eingesetzt werden, bei denen die Personensicherheit von der Funktion des Sensors abhängt (der Sensor ist nicht gemäß der EU-Maschinenrichtlinie konstruiert).

Installation und Gebrauch müssen durch geschultes technisches Personal mit grundlegenden Kenntnissen in der Elektroinstallation erfolgen.

Der Installateur ist verantwortlich für die korrekte Installation gemäß den örtlichen Sicherheitsvorschriften und muss sicherstellen, dass ein defekter Sensor keine Gefahr für Personen oder Geräte darstellt. Wenn ein Sensor defekt ist, muss er ersetzt und gegen unbefugte Verwendung gesichert werden.

#### **1.6 Weitere Dokumente**

Die IODD-Datei und das IO-Link-Parameterhandbuch sind im Internet erhältlich unter http://gavazziautomation.com

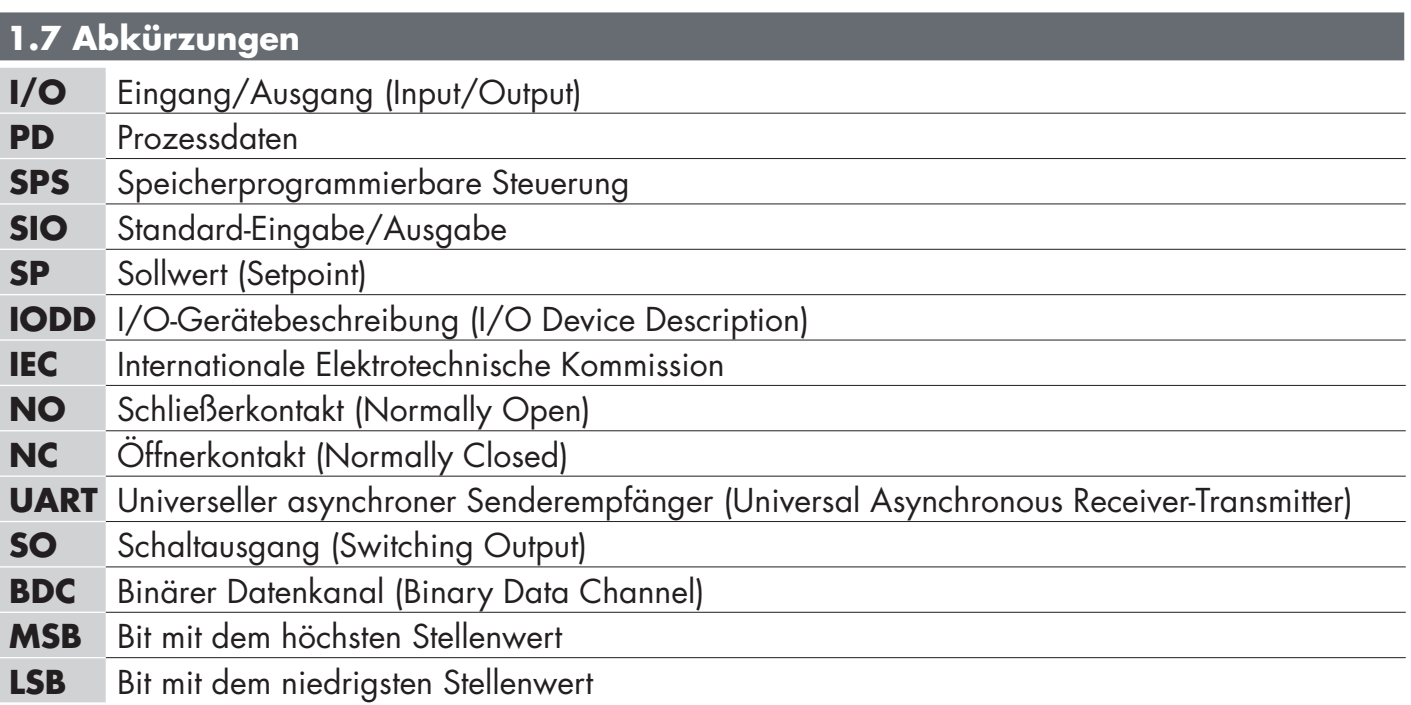

## **2. Produkt**

#### **2.1 Hauptmerkmale**

Die neuen IO-Link-3-Leiter-Induktivsensoren von Carlo Gavazzi mit erweitertem Erfassungsbereich entsprechen den höchsten Qualitätsstandards und sind in 3 verschiedenen Gehäusen erhältlich:

ICF12, ICF18 und ICF30 Sensoren mit zylindrischem Edelstahl-Gewindeschaft in M12, M18 und M30 Standardgehäuse für bündigen oder nichtbündigen Einbau, mit M12-Stecker oder 2 Meter langem PUR-Kabel. Sie können im Standard-I/O-Modus (SIO) betrieben werden; dieser ist der Standardbetriebsmodus. Bei Verbindung zu einem IO-Link-Master schalten sie automatisch in den IO-Link-Modus und können problemlos aus der Ferne bedient und konfiguriert werden.

Dank der IO-Link-Schnittstelle sind diese Geräte wesentlich intelligenter und bieten viele zusätzliche Konfigurationsmöglichkeiten, zum Beispiel Einstellmöglichkeiten für Schaltabstand und Hysterese, Timerfunktionen für die Ausgabe sowie erweiterte Funktionen wie Temperaturalarme, Frequenzüberwachung und Teilerfunktion.

E

## **2.2 Identifikationsnummer**

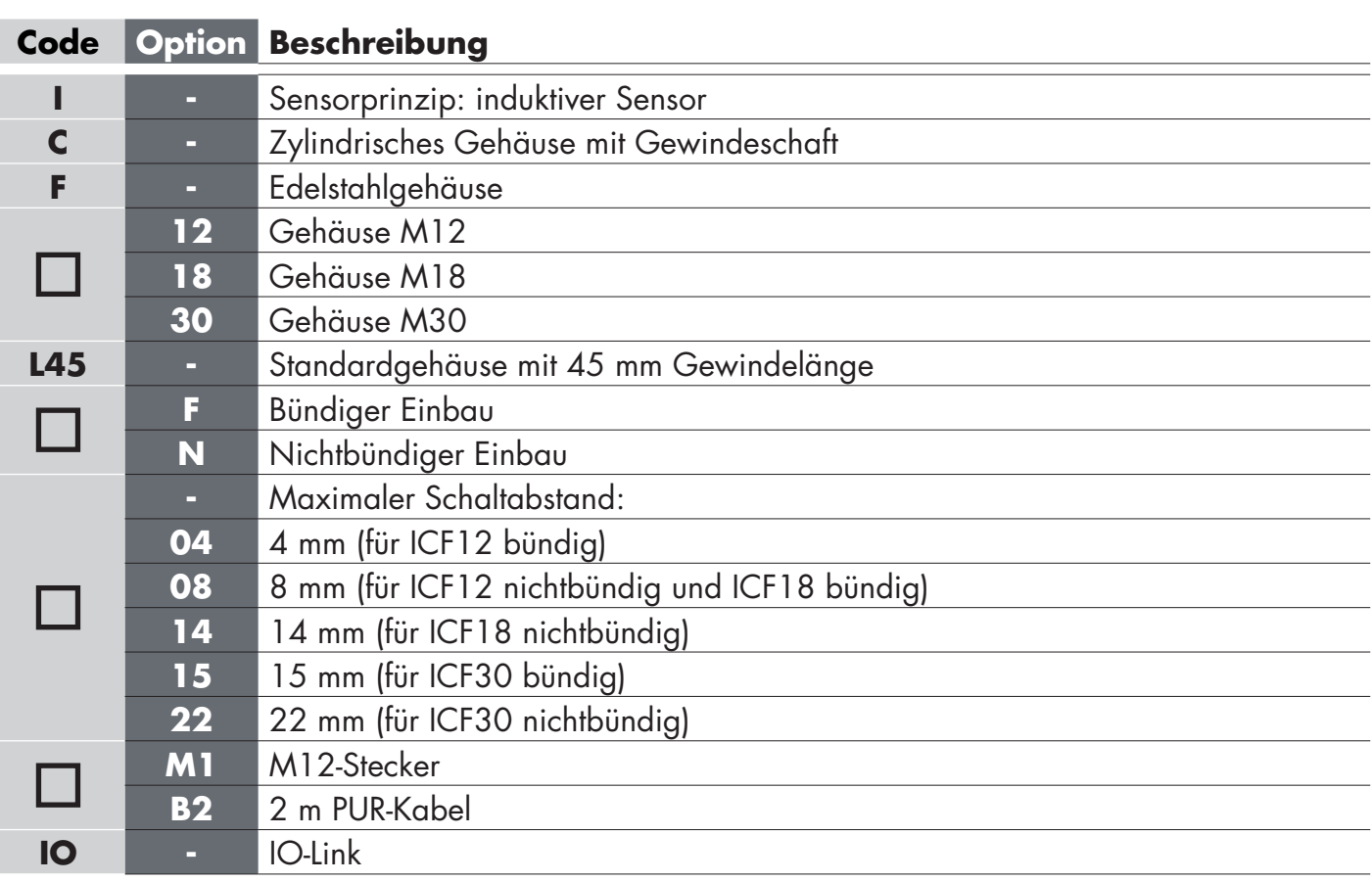

Bei speziell angepassten Versionen sind weitere Zeichen möglich.

## **2.3 Betriebsmodi**

IO-Link-Induktivsensoren verfügen über einen Schaltausgang (SO) und können in zwei verschiedenen Modi betrieben werden: SIO-Modus (Standard-I/O-Modus) oder IO-Link-Modus.

#### **2.3.1 SIO-Modus**

Wenn der Sensor im SIO-Modus arbeitet (Standardeinstellung), ist kein IO-Link-Master erforderlich. Das Gerät arbeitet als Standard-Induktivsensor und kann über ein Feldbus- oder Steuergerät (z. B. SPS) betrieben werden, das an den PNP-, NPN- oder Push-Pull-Digitaleingang (Standard-I/O-Anschluss) des Sensors angeschlossen ist. Zu den größten Vorteilen dieser induktiven Sensoren zählt die Möglichkeit, sie über einen IO-Link-Master zu konfigurieren; nach der Trennung vom Master behalten die Sensoren die letzten Parameter und Konfigurationseinstellungen bei.

Dadurch kann zum Beispiel der Ausgang des Sensors als PNP, NPN oder Push-Pull konfiguriert werden, oder es lassen sich Timerfunktionen wie T-on- und T-off-Verzögerungen hinzufügen und mehrere Anwendungsanforderungen mit demselben Sensor abdecken.

#### **2.3.2 IO-Link-Modus**

IO-Link ist eine standardisierte IO-Technologie, die weltweit als internationaler Standard (IEC 61131-9) anerkannt ist.

Sie gilt heute als die "USB-Schnittstelle" für Sensoren und Aktoren im Umfeld der Industrieautomation.

Bei Anschluss des Sensors an einen IO-Link-Port sendet der IO-Link-Master eine Weckanforderung (Weckimpuls) an den Sensor, der daraufhin automatisch in den IO-Link-Modus schaltet. Danach startet automatisch eine bidirektionale Punkt-zu-Punkt-Kommunikation zwischen Master und Sensor.

Für die IO-Link-Kommunikation ist nur ein ungeschirmtes 3-adriges Standardkabel mit einer maximalen Länge von 20 m erforderlich.

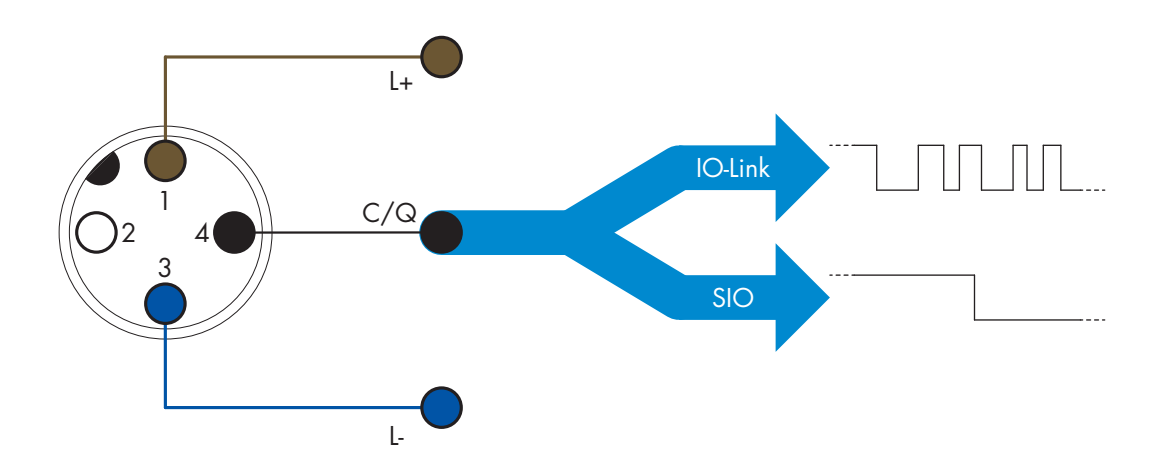

Die IO-Link-Kommunikation erfolgt mit 24-V-Pulsmodulation und Standard-UART-Protokoll über die Schalt- und Kommunikationsleitung (PIN 4, schwarz) (kombinierter Schaltzustand- und Datenkanal C/Q).

- Ein 4-poliger M12-Stecker beispielsweise verfügt über:
- Spannungsversorgung Pluspol: Pin 1, braun
- Spannungsversorgung Minuspol: Pin 3, blau
- Digitalausgang 1: Pin 4, schwarz
- Digitalausgang 2: Pin 2, weiß

Die Übertragungsrate von ICF-Sensoren beträgt 38,4 kBaud (COM2).

Nach Anschluss an den IO-Link-Port hat der Master Fernzugriff auf alle Parameter des Sensors und auf erweiterte Funktionen; dadurch können die Einstellungen und die Konfiguration im Betrieb geändert und Diagnosefunktionen wie Temperaturwarnungen und Temperaturalarme sowie Prozessdaten genutzt werden. Dank IO-Link können ab V1.1 die Herstellerdaten und die Teilenummer (Servicedaten) des verbundenen Geräts angezeigt werden. Dank der Datenspeicherfunktion können bei einem Gerätetausch alle im alten Gerät gespeicherten Informationen automatisch auf das neue Gerät übertragen werden.

Durch den Zugriff auf interne Parameter kann der Benutzer auf Leistungsdaten des Sensors zugreifen, beispielsweise durch Auslesen der internen Temperatur.

Ereignisdaten bieten dem Benutzer die Möglichkeit, Diagnoseinformationen wie Fehler, Alarme, Warnungen oder Kommunikationsprobleme abzurufen.

Es gibt zwei verschiedene Kommunikationsarten zwischen dem Sensor und dem Master, und beide sind unabhängig voneinander:

- Zyklisch für Prozessdaten und Wertstatus diese Daten werden zyklisch ausgetauscht.
- Azyklisch für Parameterkonfiguration, Identifikationsdaten, Diagnoseinformationen und Ereignisse (z. B. Fehlermeldungen oder Warnungen) – diese Daten können auf Anfrage ausgetauscht werden.

#### **2.3.3 Hauptmerkmale**

Der Sensor misst drei verschiedene physikalische Werte. Diese Werte können unabhängig voneinander eingestellt und als Quelle für den Schaltausgang verwendet werden. Nach Auswahl einer dieser drei Quellen kann der Sensorausgang mit einem IO-Link-Master konfiguriert werden; dabei sind die fünf Schritte zu befolgen, die in der nachstehenden Schaltausgang-Einrichtung dargestellt sind.

Wenn der Sensor vom Master getrennt wurde, wechselt er in den SIO-Modus und behält die letzte Konfigurationseinstellung bei.

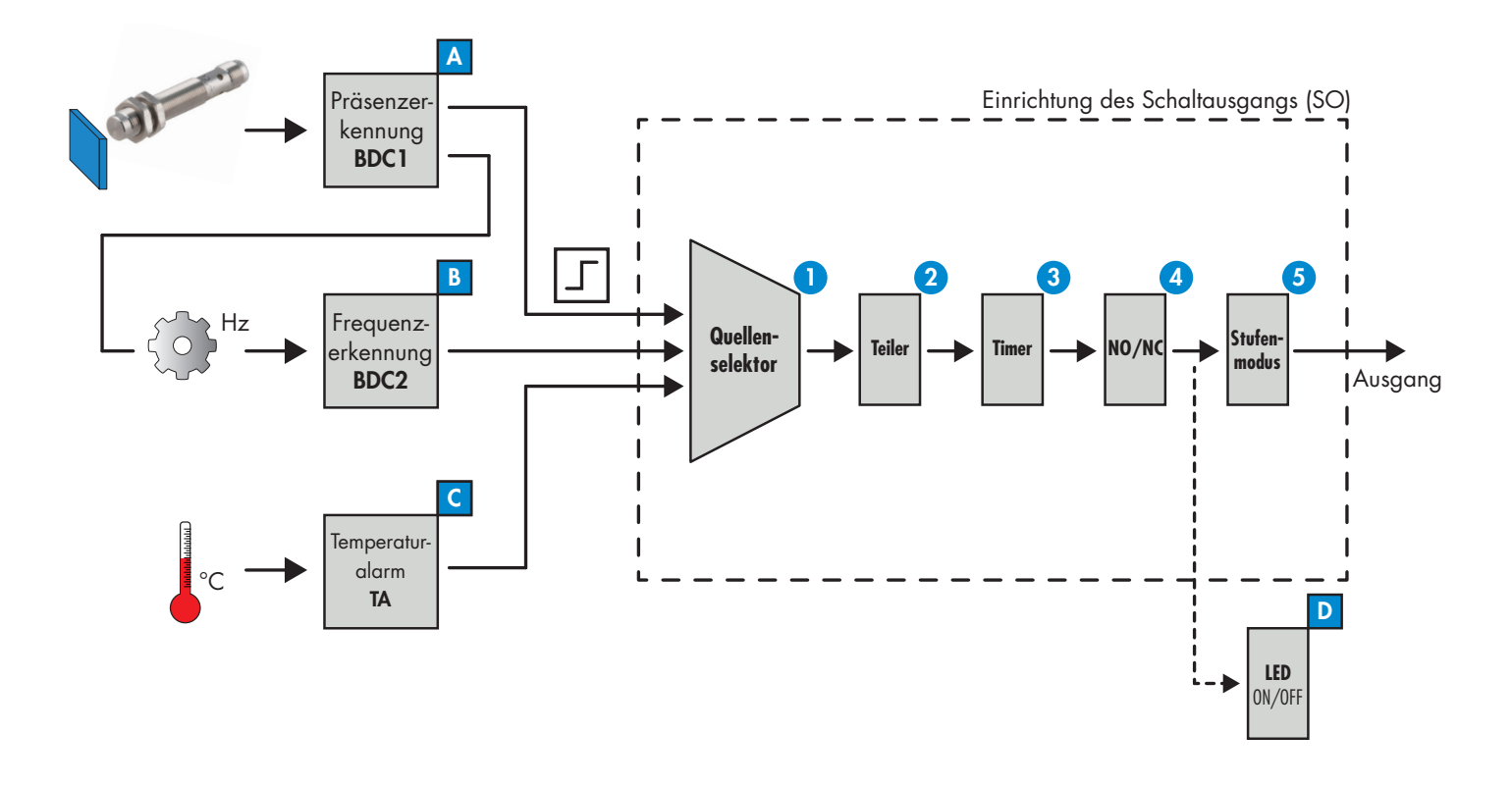

#### **A Präsenzerkennung (BDC1)**

Wenn sich ein metallisches Zielobjekt der Sensoroberfläche nähert, interagiert das vom Sensor erzeugte Magnetfeld mit dem Zielobjekt und der Sensor wechselt den Status.

Für die Präsenzerkennung (oder Abwesenheitserkennung) eines metallischen Objekts vor der Sensoroberfläche stehen folgende Einstellungen zur Verfügung:

**8**

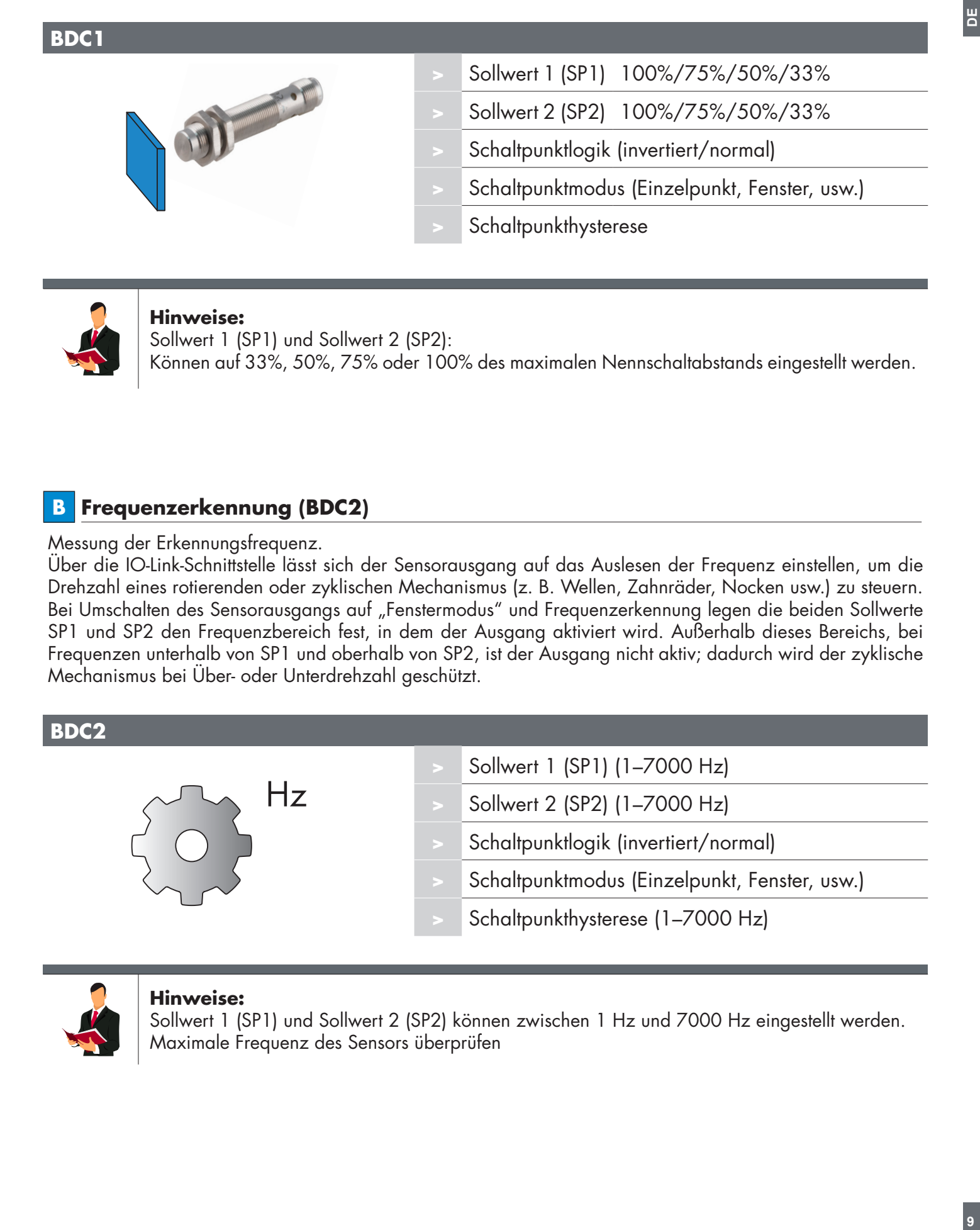

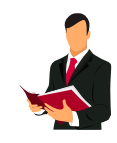

#### **Hinweise:**

Sollwert 1 (SP1) und Sollwert 2 (SP2): Können auf 33%, 50%, 75% oder 100% des maximalen Nennschaltabstands eingestellt werden.

#### **B Frequenzerkennung (BDC2)**

Messung der Erkennungsfrequenz.

Über die IO-Link-Schnittstelle lässt sich der Sensorausgang auf das Auslesen der Frequenz einstellen, um die Drehzahl eines rotierenden oder zyklischen Mechanismus (z. B. Wellen, Zahnräder, Nocken usw.) zu steuern. Bei Umschalten des Sensorausgangs auf "Fenstermodus" und Frequenzerkennung legen die beiden Sollwerte SP1 und SP2 den Frequenzbereich fest, in dem der Ausgang aktiviert wird. Außerhalb dieses Bereichs, bei Frequenzen unterhalb von SP1 und oberhalb von SP2, ist der Ausgang nicht aktiv; dadurch wird der zyklische Mechanismus bei Über- oder Unterdrehzahl geschützt.

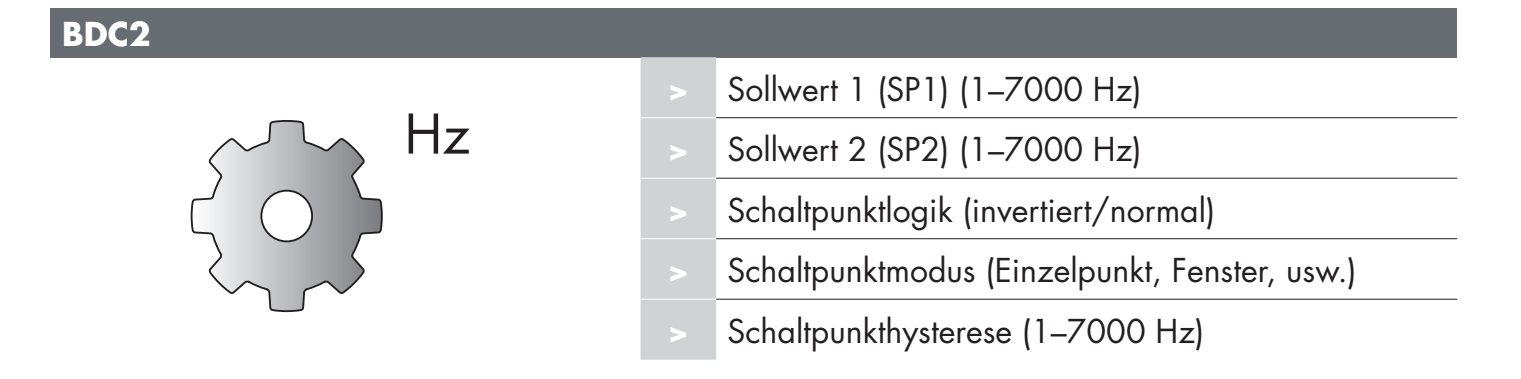

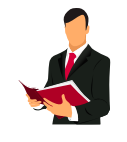

#### **Hinweise:**

Sollwert 1 (SP1) und Sollwert 2 (SP2) können zwischen 1 Hz und 7000 Hz eingestellt werden. Maximale Frequenz des Sensors überprüfen

#### **Schaltpunktlogik:**

Die "Schaltpunktlogik" legt fest, wie die Schaltinformationen übertragen werden. Zur Wahl stehen:

- Normaler Betrieb
- Invertierter Betrieb

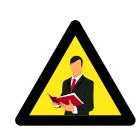

#### **Hinweis:**

Es wird nicht empfohlen, die Schaltpunktlogik im invertierten Betrieb zu verwenden, da dies alle nachfolgenden Funktionsblöcke betrifft. Ist ein Schließer/Öffner-Aufbau erforderlich, empfiehlt sich die Verwendung des dedizierten NO/NC-Funktionsblocks (4).

#### **Schaltpunktmodus:**

Die Schaltpunktmodus-Einstellung kann verwendet werden, um ein komplexeres Ausgabeverhalten zu erreichen. Für das Schaltverhalten von BDC1 und BDC2 können folgende Schaltpunktmodi ausgewählt werden:

#### **Ausgeschaltet**

BDC kann deaktiviert werden, aber dies deaktiviert auch den Ausgang, wenn er im Quellenselektor ausgewählt wird (der logische Wert bleibt immer "0").

#### **Einzelpunktmodus**

Die Schaltinformation ändert sich unter Berücksichtigung der Hysterese, wenn der steigende oder fallende Messwert die im Sollwert SP1 definierte Schwelle kreuzt.

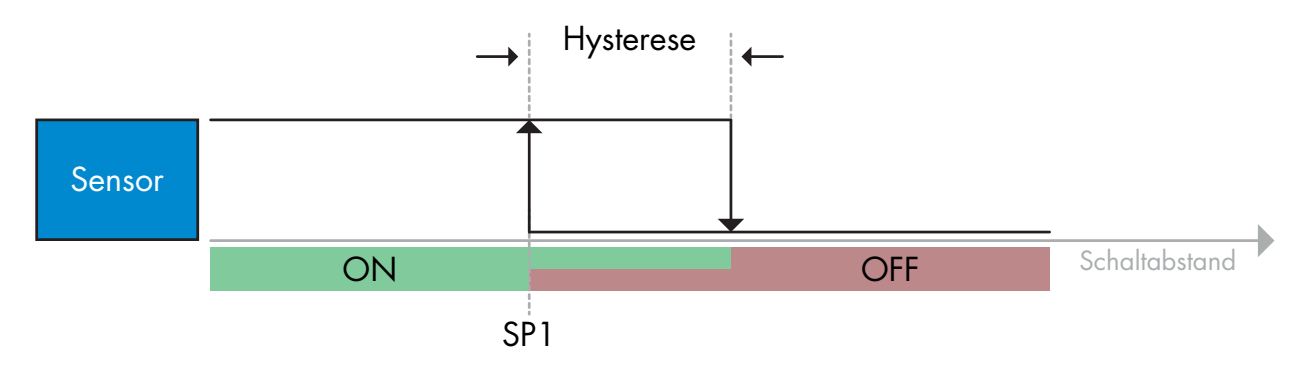

*Beispiel für Präsenzerkennung – mit nicht invertierter Logik*

#### **Fenstermodus**

Die Schaltinformation ändert sich unter Berücksichtigung der Hysterese, wenn der steigende oder fallende Messwert die im Sollwert SP1 und Sollwert SP2 definierten Schwellen kreuzt.

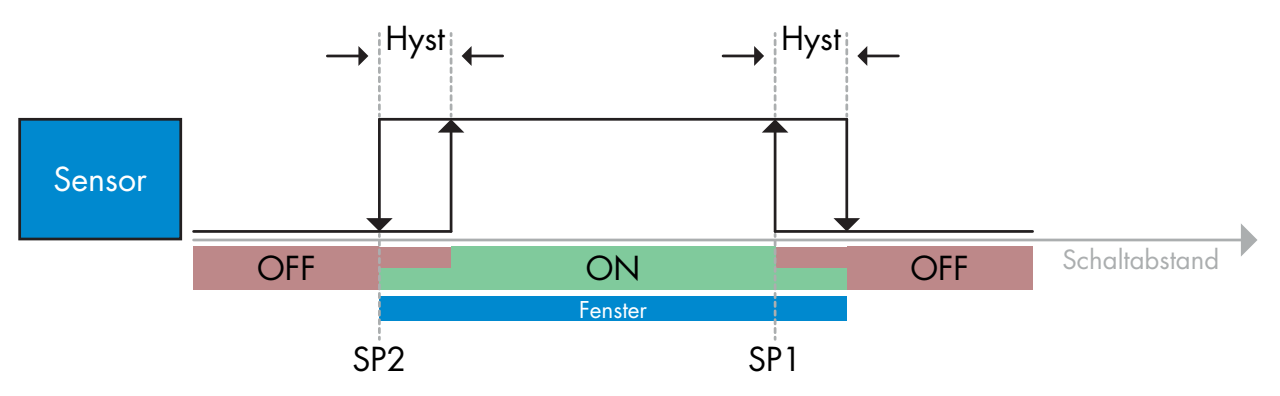

*Beispiel für Präsenzerkennung – mit nicht invertierter Logik*

#### **Zweipunktmodus**

Die Schaltinformation ändert sich, wenn der Messwert die im Sollwert SP1 definierte Schwelle kreuzt. Diese Änderung erfolgt nur bei steigenden Messwerten. Die Schaltinformation ändert sich auch, wenn der Messwert die im Sollwert SP2 definierte Schwelle kreuzt. Diese Änderung erfolgt nur bei fallenden Messwerten. Die Hysterese wird in diesem Fall nicht berücksichtigt.

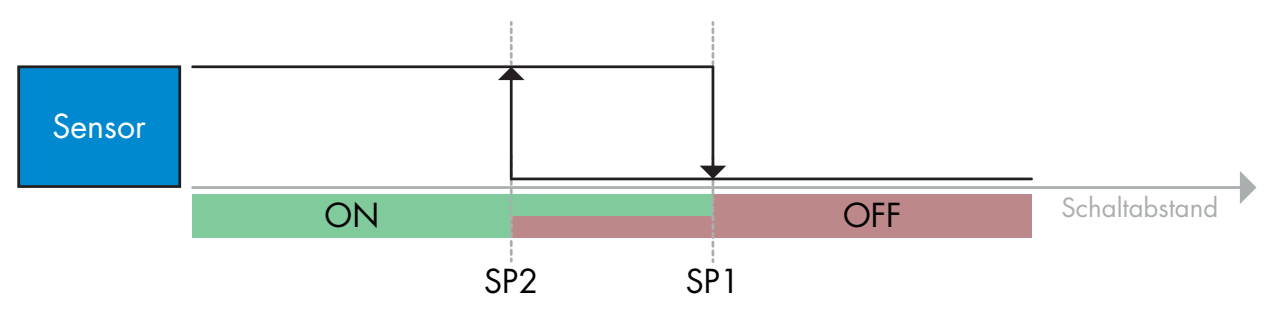

*Beispiel für Präsenzerkennung – mit nicht invertierter Logik*

#### **Hysterese-Einstellungen:**

Bei der Präsenzerkennung (BDC1) kann die Hysterese zwischen Standard (ca. 10%) und Erweitert (ca. 20%) eingestellt werden.

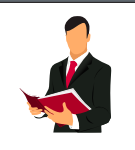

#### **Hinweise:**

Eine erweiterte Hysterese bei der Präsenzerkennung ist im Allgemeinen nützlich, um Vibrationsoder EMV-Probleme in der Anwendung zu lösen.

Bei der Frequenzerkennung (BDC2) kann die Hysterese zwischen 1 Hz und 7000 Hz eingestellt werden.

## **C Temperaturalarm (TA)**

Der Sensor überwacht kontinuierlich die interne Temperatur. Mithilfe der Temperaturalarm-Einstellung kann der Sensor bei Überschreitung von Temperatur-Schwellenwerten einen Alarm auslösen.

Der Temperaturalarm hat zwei separate Werte, einen für die Einstellung der maximalen Temperatur und einen für die Einstellung der minimalen Temperatur.

Wenn ein Temperaturalarm ausgelöst wird, zeigt der Sensor dies sowohl über LED als auch über ein IO-Link-Ereignis an. Die Temperatur des Sensors lässt sich über die azyklischen IO-Link-Parameterdaten auslesen.

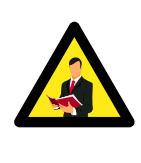

**DE**

#### **Hinweis:**

Aufgrund der internen Erwärmung ist die vom Sensor gemessene Temperatur immer höher als die Umgebungstemperatur.

Der Unterschied zwischen der Umgebungstemperatur und der internen Temperatur wird durch die Einbauart des Sensors in der Anwendung beeinflusst. Wenn der Sensor in einer Metallhalterung montiert ist, fällt der Unterschied geringer aus als bei der Montage in einer Kunststoffhalterung.

#### **2.3.4 Konfiguration des Schaltausgangs**

Der Schaltausgang (SO) lässt sich durch Befolgen der Schritte 1 bis 5 konfigurieren.

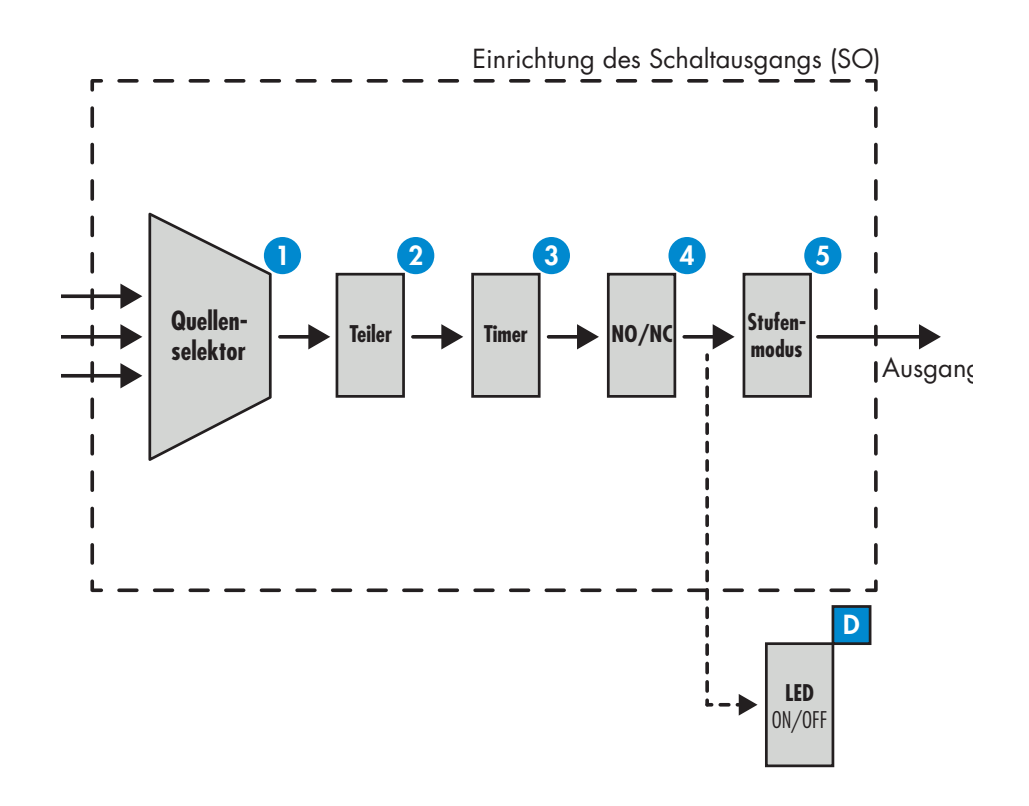

#### **Quellenselektor 1**

Mit diesem Funktionsblock kann der Benutzer einen beliebigen der drei Eingangswerte (BDC1, BDC2 oder TA) dem Schaltausgang zuordnen.

**2 Teiler**

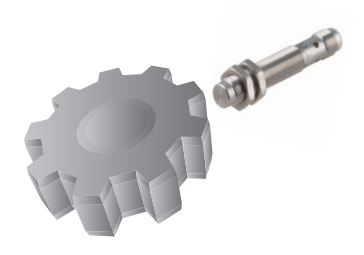

Mit dem Teiler kann der Benutzer festlegen, wie viele Aktivierungen zum Umschalten des Ausgangs erforderlich sind.

Standardmäßig ist dieser Wert auf 1 gesetzt und jede Aktivierung bewirkt ein Umschalten des Ausgangs. Wenn ein höherer Wert eingestellt ist, z. B. die Anzahl der Zähne an einem Zahnrad, wird der Ausgang bei jeder vollen Umdrehung des Zahnrads umgeschaltet. Auf diese Weise kann der Benutzer die tatsächliche Drehzahl eines Zahnrads direkt ablesen.

## **3 Timer**

Mit dem Timer kann der Benutzer durch Bearbeiten der 3 Timer-Parameter verschiedene Timerfunktionen anwenden:

- Timer-Modus
- Timer-Maßstab
- Timer-Verzögerung

#### **Timer-Modus:**

Gibt an, welche Art von Timerfunktion auf den Schaltausgang angewendet wird. Es stehen folgende Möglichkeiten zur Verfügung:

#### **Ausgeschaltet**

Diese Option deaktiviert die Timerfunktion unabhängig davon, auf welche Werte der Timer-Maßstab und die Timer-Verzögerung eingestellt sind.

#### **Einschaltverzögerung (T-on)**

Die Aktivierung des Schaltausgangs erfolgt wie unten abgebildet nach der eigentlichen Sensorauslösung.

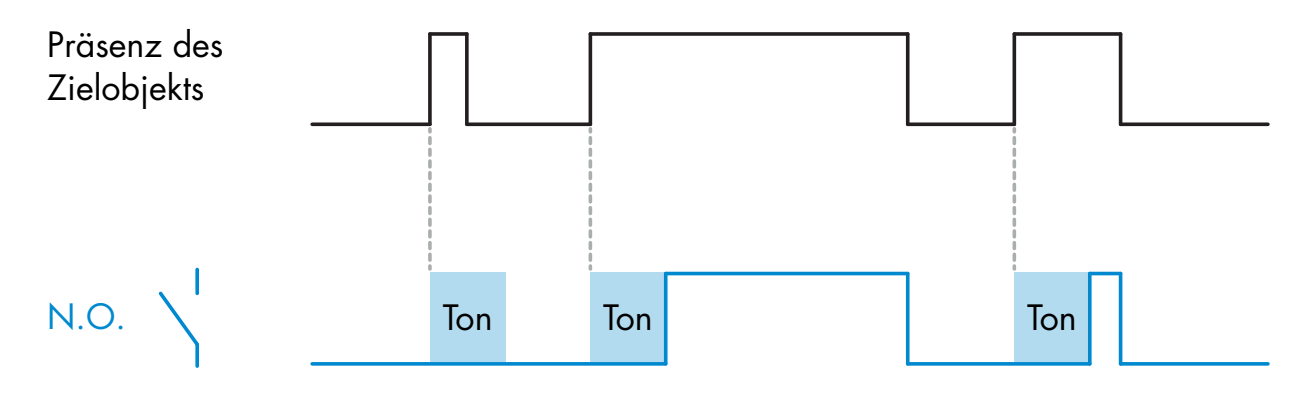

*Beispiel mit Schließer-Ausgang*

#### **Ausschaltverzögerung (T-off)**

Die Deaktivierung des Schaltausgangs erfolgt wie unten abgebildet mit einer Verzögerung, ausgehend vom Zeitpunkt des Entfernens des Metallobjekts von der Sensorfront.

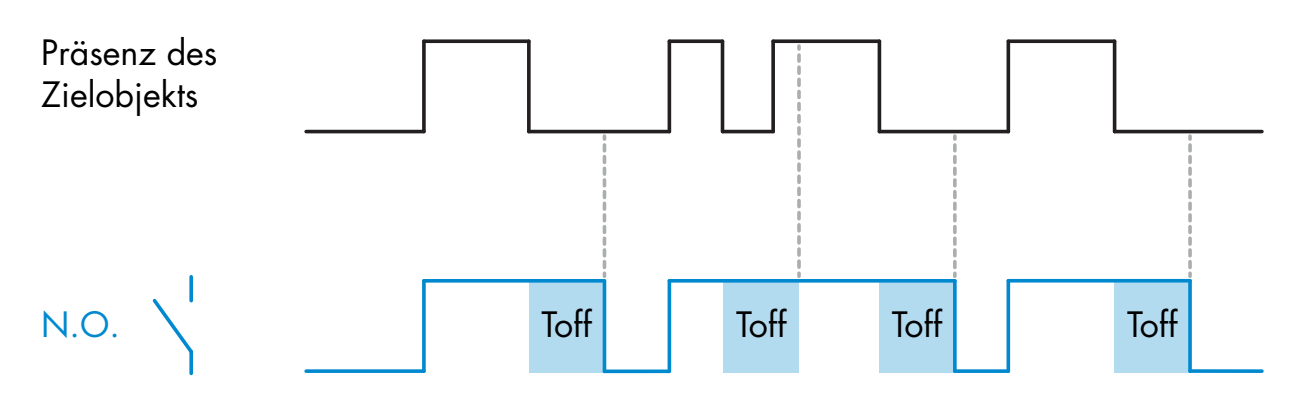

*Beispiel mit Schließer-Ausgang*

#### **T-on- und T-off-Verzögerung**

Wenn ausgewählt, werden bei der Generierung des Schaltausgangs sowohl die T-on- als auch die T-off-Verzögerung angewendet.

#### **Einzelimpuls Vorderflanke**

Jedes Mal, wenn ein Zielobjekt vor dem Sensor erkannt wird, erzeugt der Schaltausgang an der Vorderflanke der Erkennung einen Impuls von konstanter Länge. Siehe nachstehende Abbildung.

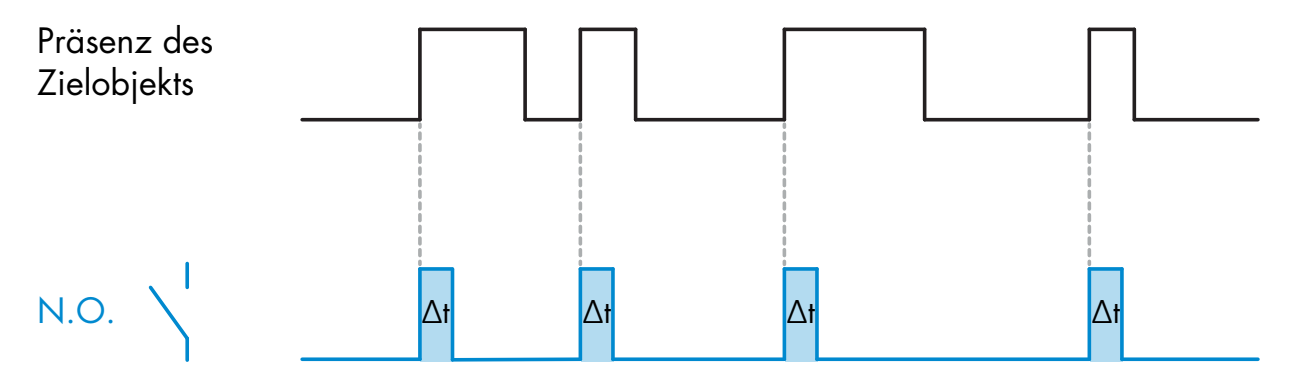

*Beispiel mit Schließer-Ausgang*

#### **Einzelimpuls Rückflanke**

Dieser Modus ist dem Einzelimpuls Vorderflanke ähnlich, der Schaltausgang wird jedoch wie unten abgebildet an der Rückflanke der Aktivierung umgeschaltet.

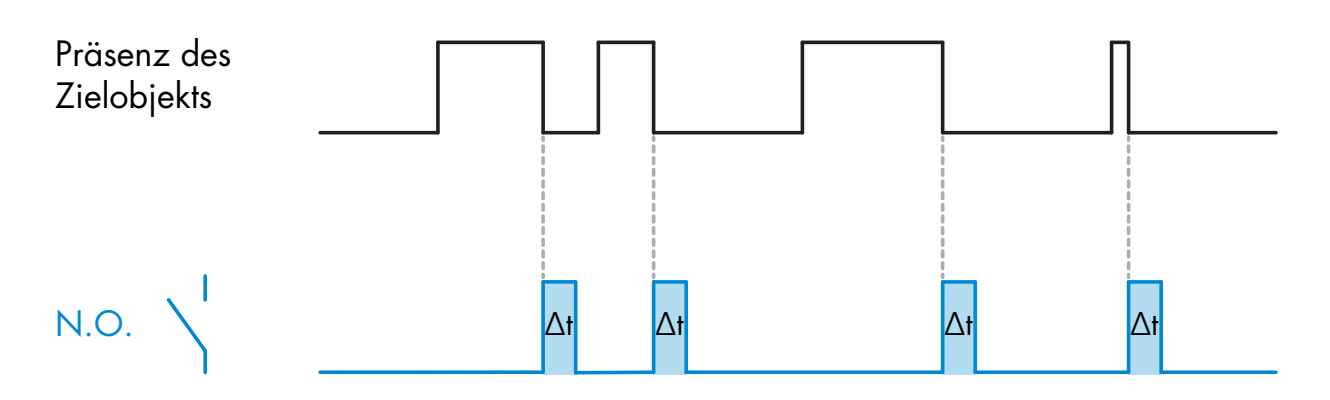

*Beispiel mit Schließer-Ausgang*

#### **Timer-Maßstab:**

Dieser Parameter legt fest, ob die unter Timer-Verzögerung (siehe unten) angegebene Verzögerung in Millisekunden, Sekunden oder Minuten zu interpretieren ist.

#### **Timer-Verzögerung:**

Dieser Parameter definiert die tatsächliche Dauer der Verzögerung. Die Verzögerung kann auf einen beliebigen ganzzahligen Wert zwischen 1 und 32767 eingestellt werden.

## **4 NO/NC-Betrieb**

Mit dieser Funktion kann der Benutzer den Schaltausgang zwischen Schließerbetrieb (Normally Open) und Öffnerbetrieb (Normally Closed) umschalten.

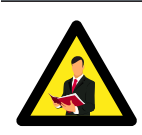

#### **Hinweis:**

Es wird empfohlen, für den Öffner- oder Schließerbetrieb immer diesen Funktionsblock statt den unter BDC1 und BDC2 beschriebenen Inverterblock zu verwenden.

## **5 Ausgangsstufenmodus**

In diesem Funktionsblock kann der Benutzer die Betriebskonfiguration des Schaltausgangs auswählen: Deaktiviert, NPN, PNP oder Push-Pull.

## **D LEDs**

Dieser Parameter ermöglicht es, die LED-Anzeige im Sensor zu deaktivieren oder die Funktion "Meinen Sensor finden" zur einfachen Erkennung und Lokalisierung des Sensors an der Maschine zu aktivieren. Wenn diese Funktion aktiviert ist, blinken die gelbe und die grüne LED asynchron, bis die Funktion deaktiviert wird.

#### **2.3.5 Interne Sensorparameter**

Neben den Parametern, die sich direkt auf die Konfiguration des Ausgangs auswirken, verfügt der Sensor auch über verschiedene interne Parameter, die für Einrichtungs- und Diagnosezwecke nützlich sind.

#### **Ereigniskonfiguration:**

Die Übertragung von Temperaturereignissen über die IO-Link-Schnittstelle ist im Sensor standardmäßig deaktiviert. Möchte der Benutzer über eventuelle kritische Temperaturen in der Sensoranwendung benachrichtigt werden, kann er mit diesem Parameter die folgenden 3 Ereignisse aktivieren oder deaktivieren:

- Temperatur-Fehlerereignis: Der Sensor erkennt eine Temperatur außerhalb des angegebenen Betriebsbereichs.
- Übertemperatur: Der Sensor erkennt eine Temperatur, die über dem eingestellten Temperaturalarm-Schwellenwert liegt.
- Untertemperatur: Der Sensor erkennt eine Temperatur, die unter dem eingestellten Temperaturalarm-Schwellenwert liegt.

#### **Höchsttemperatur seit Start:**

Dieser Parameter informiert den Benutzer über die höchste erkannte Temperatur seit dem Einschalten.

#### **Mindesttemperatur seit Start:**

Dieser Parameter informiert den Benutzer über die niedrigste erkannte Temperatur seit dem Einschalten.

#### **Schaltfrequenz:**

Aus diesem Parameter lässt sich die Häufigkeit auslesen, mit der der Sensor aktiviert wird.

#### **Erkennungszähler:**

In diesem Parameter ist die Anzahl der Erkennungen durch den Sensor seit dem Einschalten hinterlegt.

#### **Anwendungsspezifisches Tag:**

Der Benutzer kann eine Bezeichnung für den IO-Link-Sensor eingeben, um die Lage des Sensors in der Maschine leicht zu erkennen.

#### **2.3.6 Prozessdatenvariable**

Wenn der Sensor im IO-Link-Modus betrieben wird, kann der Benutzer auf die zyklische Prozessdatenvariable zugreifen. Standardmäßig werden die folgenden Parameter in den Prozessdaten als aktiv angezeigt: Status des Schaltausgangs [SO], Alarm bei geringer Marge [MA], Näherungsalarm [PA] und Einschaltzeit [AL]. Durch Ändern des Parameters Prozessdatenkonfiguration kann der Benutzer jedoch zusätzliche Informationen zum Status von BDC1, BDC2 und Temperaturalarm aktivieren. Auf diese Weise können mehrere Zustände im Sensor gleichzeitig beobachtet werden.

#### **Status des Schaltausgangs [SO]**

Wenn der Wert dieses Prozessdatenbits High (1) (Hoch) ist, bedeutet dies, dass das Ziel vom Sensor erkannt wurde.

#### **Einschaltzeit [AL]**

Dieser 8 Bit-Analogwert (Bereich 0-20) gibt die ungefähre Zielposition an. Befindet sich das Ziel außerhalb des Erfassungsbereichs, ist der Wert 0. Wenn das Ziel in den Erfassungsbereich eintritt, wechselt er zu 1. Höhere Werte weisen darauf hin, dass sich das Ziel näher am Sensorkopf befindet.

#### **Näherungsalarm [PA]**

Wenn der Wert dieses Prozessdatenbits High (1) (Hoch) ist, bedeutet dies, dass sich das Ziel sehr nahe am Sensorkopf befindet.

#### **Alarm bei geringer Marge [MA]**

Der empfohlene Arbeitsbereich eines induktiven Sensors beträgt weniger als 80 % des Nennschaltabstands. Der Betrieb innerhalb dieses Arbeitsbereichs trägt dazu bei, einen stabilen Betrieb bei typischen Schwankungen der Umgebungstemperatur, der Last und der Versorgungsspannung sowie bei Unterschieden aufgrund von Herstellertoleranzen zu gewährleisten. Wenn der Wert dieses Prozessdatenbits High (1) (Hoch) ist, bedeutet dies, dass der Sensor das Ziel über den empfohlenen Arbeitsbereich hinaus erkennt, d. h. zwischen 81 % und 100 % des Nennschaltabstands. Ist der Wert Low (0) (Niedrig), bedeutet dies, dass der Sensor das Ziel erkennt und es sich zwischen 0 % und 80 % des Nennschaltabstands befindet.

Auf diese Weise können diese Prozessdaten als Warnindikator für eine geringe Marge verwendet werden.

## **Prozessdatenkonfiguration:**

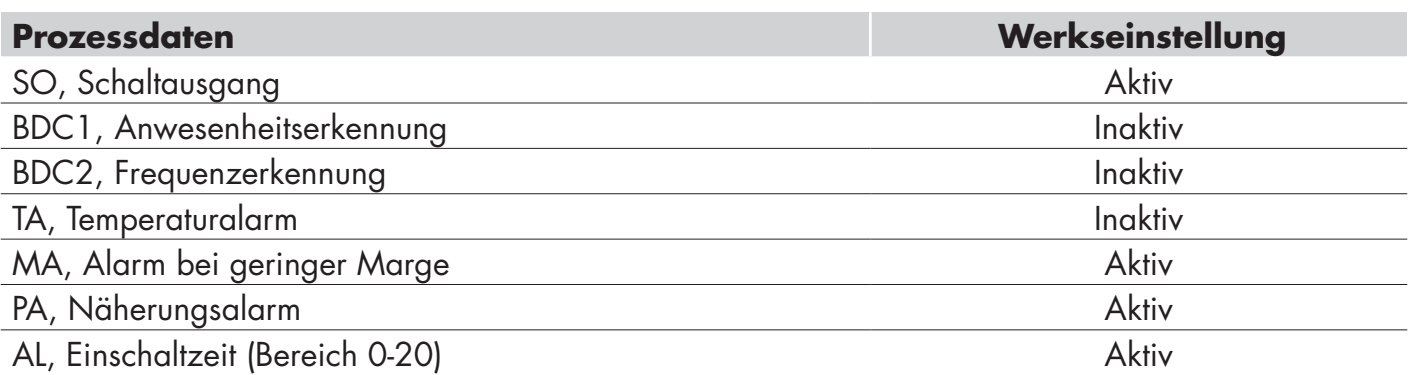

## **Prozessdatenstruktur:**

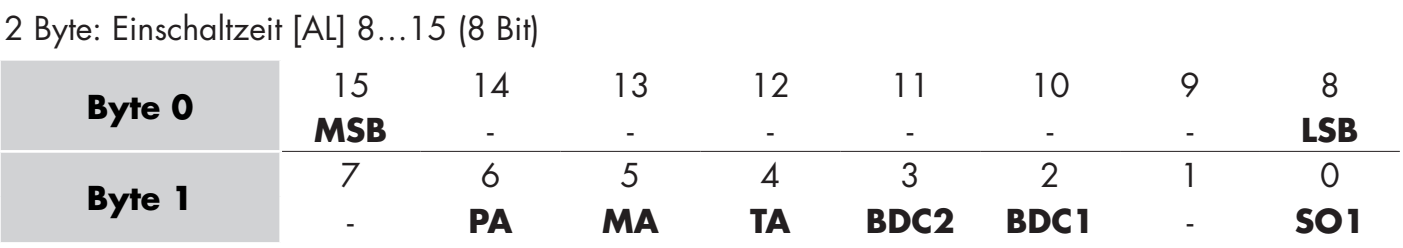

**18**

## **3. Schaltpläne**

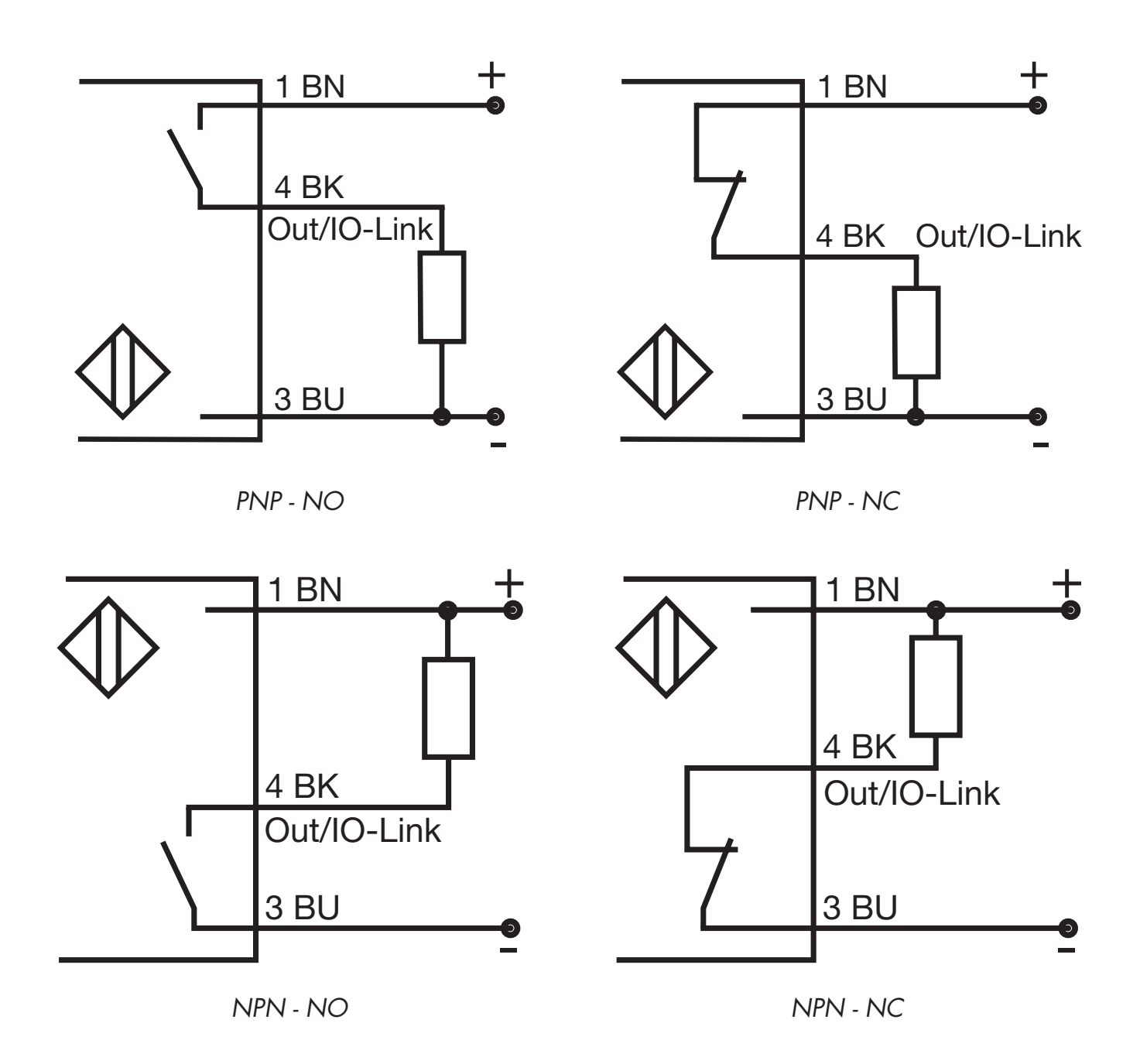

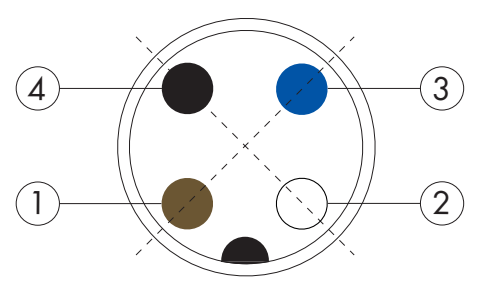

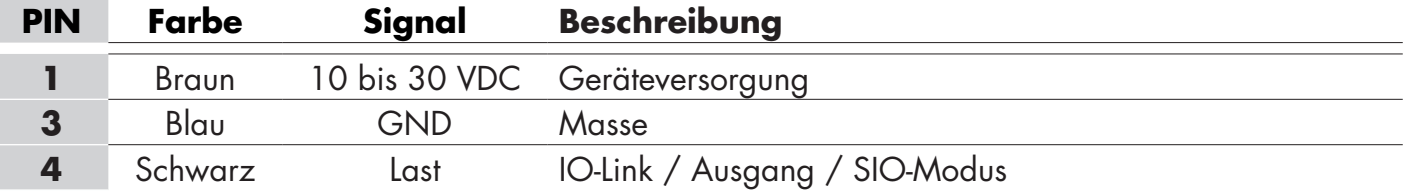

## **4. Inbetriebnahme**

50 ms nach Einschalten der Stromversorgung ist der Sensor betriebsbereit.

Wenn der Sensor an einen IO-Link-Master angeschlossen ist, wird keine zusätzliche Einstellung benötigt, und die IO-Link-Kommunikation startet automatisch, nachdem der IO-Link-Master eine Weckanforderung an den Sensor sendet.

## **5. Operation**

ICF12-, ICF18- und ICF30- Sensoren sind mit einer gelben und einer grünen LED ausgestattet.

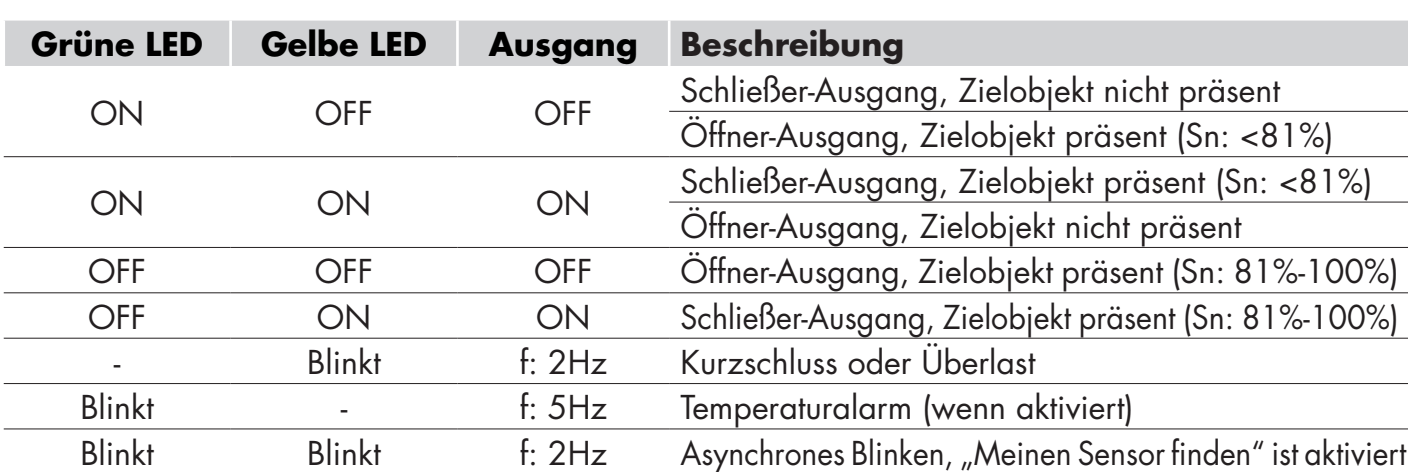

#### **SIO-Modus:**

#### **IO-Link-Modus:**

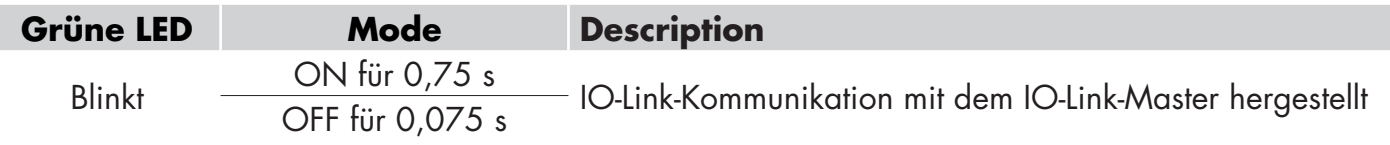

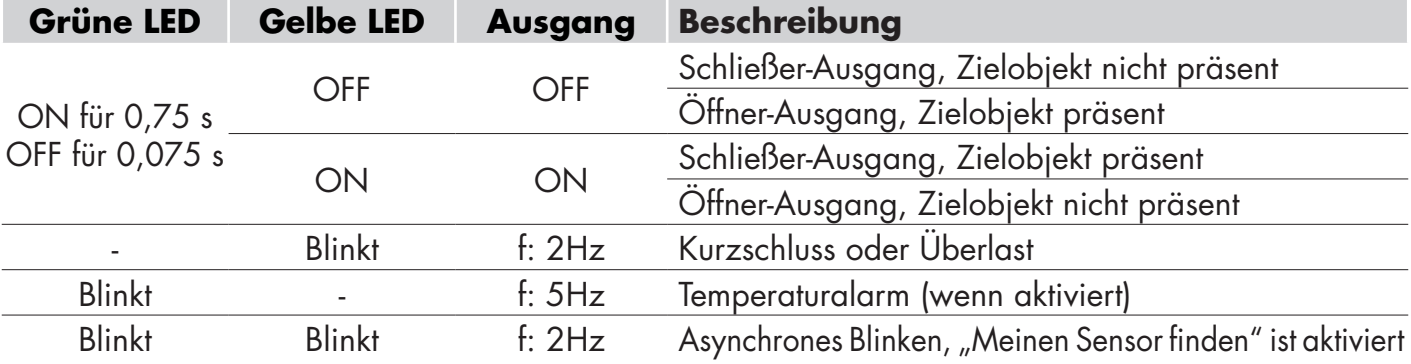

Möglichkeit, die LED zu deaktivieren

## **6. IODD-Datei und Werkseinstellung**

#### **6.1 IODD-Datei eines IO-Link-Geräts**

Alle Funktionen, Geräteparameter und Einstellwerte des Sensors werden in einer I/O-Gerätebeschreibungsdatei (IODD-Datei) gesammelt. Die IODD-Datei wird benötigt, um die Kommunikation zwischen dem IO-Link-Master und dem Sensor herzustellen.

Jeder Anbieter eines IO-Link-Geräts muss diese Datei erstellen und auf der Website zum Download bereitstellen. Die Datei ist komprimiert, und muss daher unbedingt entpackt werden.

Die IODD-Datei enthält:

- Prozess- und Diagnosedaten
- Beschreibung der Parameter mit Namen, zulässigem Wertebereich, Art der Daten und Adresse (Index und Subindex)
- Kommunikationseigenschaften, einschließlich der minimalen Zykluszeit des Geräts
- Geräteidentität, Artikelnummer, Geräteabbildung und Herstellerlogo

IODD-Dateien sind auf der Website von Carlo Gavazzi erhältlich: www.gavazziautomation.com

#### **6.2 Werkseinstellung**

Die IO-Link-Versionen der Induktivsensoren ICF12, ICF18 und ICF30 haben die folgenden Werkseinstellungen:

- "Einzelpunktmodus"-Betrieb
- PNP, NO
- Schaltabstand: 100%
- Schalthysterese: Standard
- LEDs ein
- Präsenzerkennung (BDC1)
- Teiler ist eingestellt auf 1
- Alle Timer sind deaktiviert

 $21$ 

# **7. Anhang**

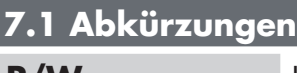

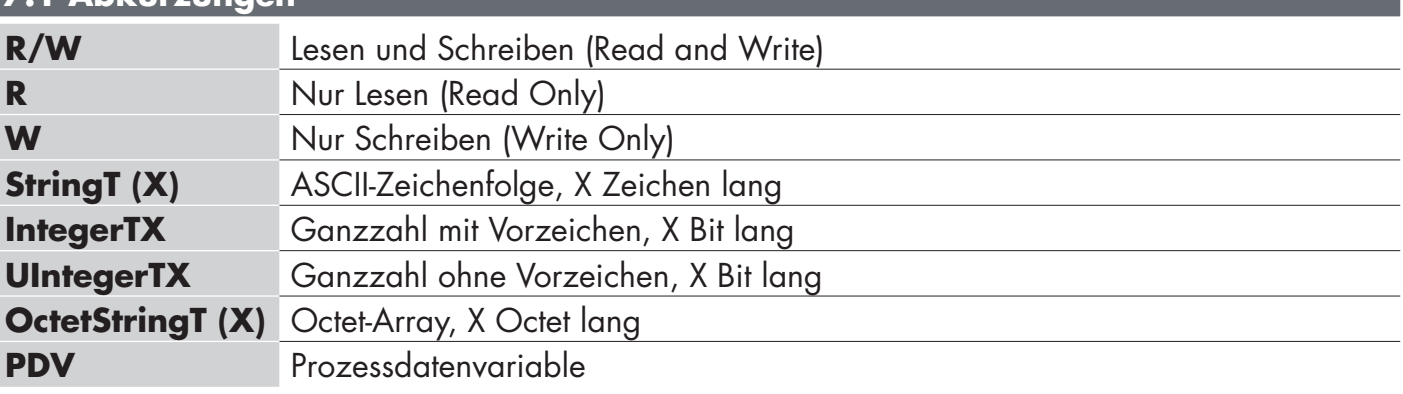

## **Geräteparameter**

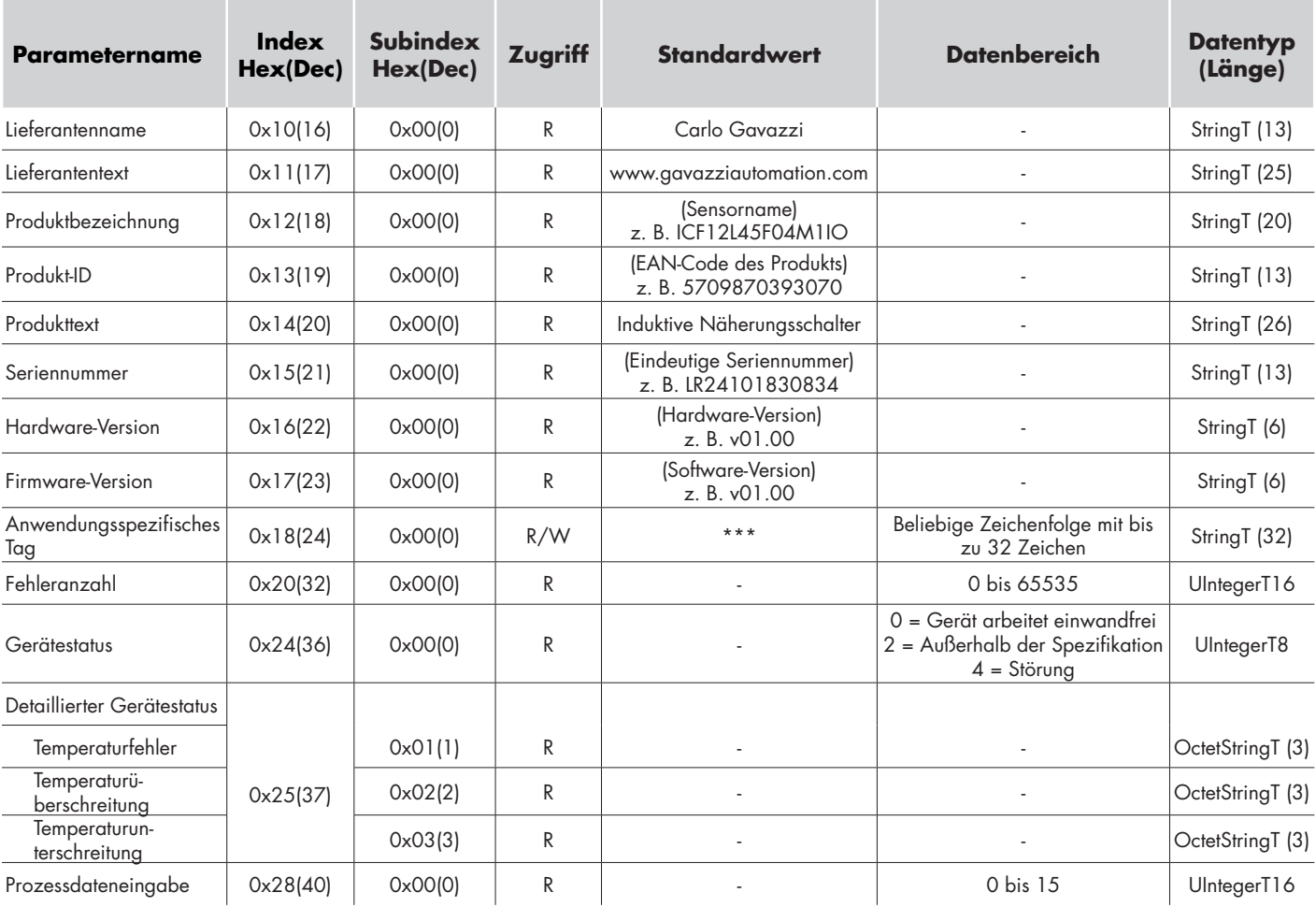

## **Output setup parameters**

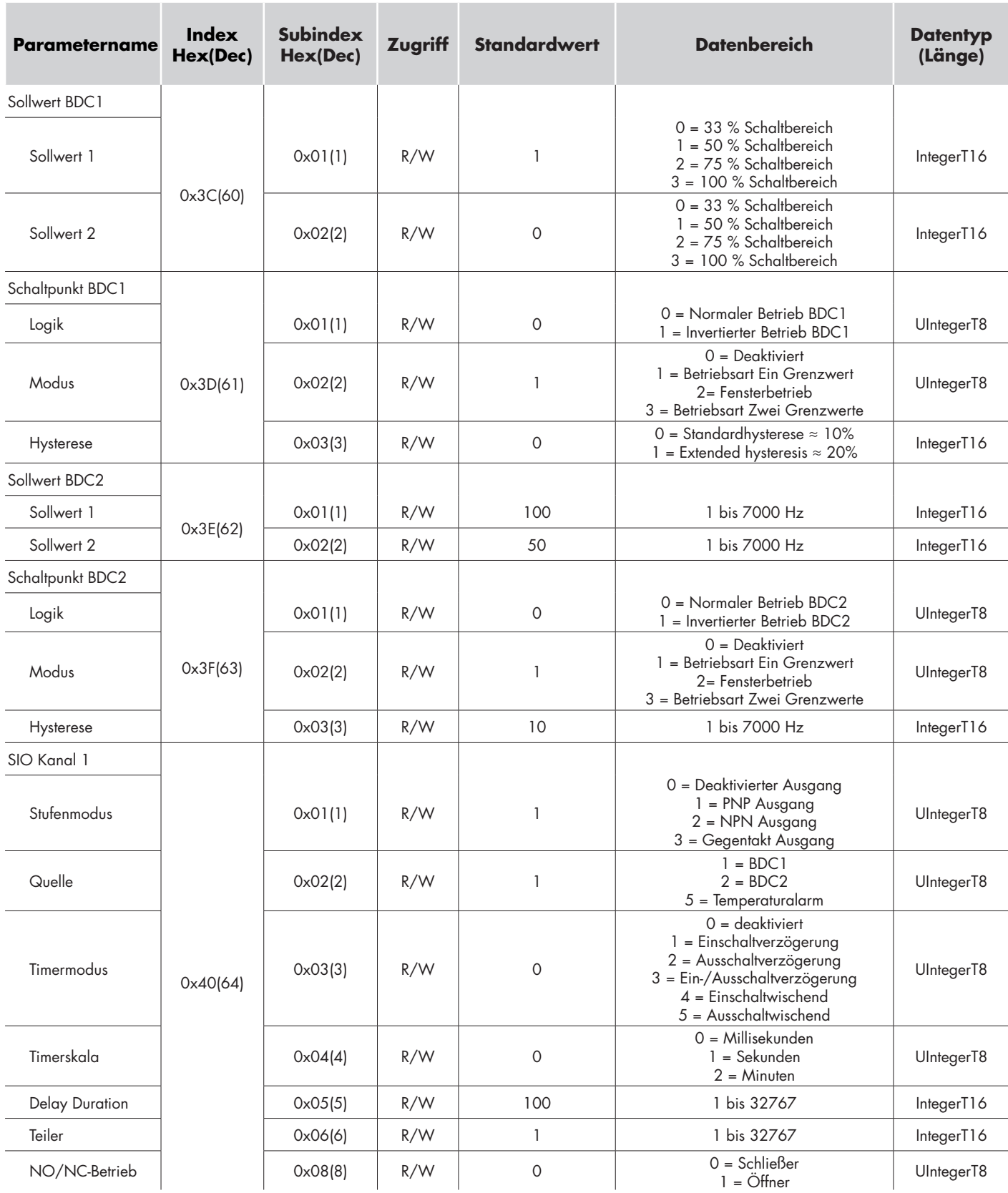

## **Internal sensor parameters**

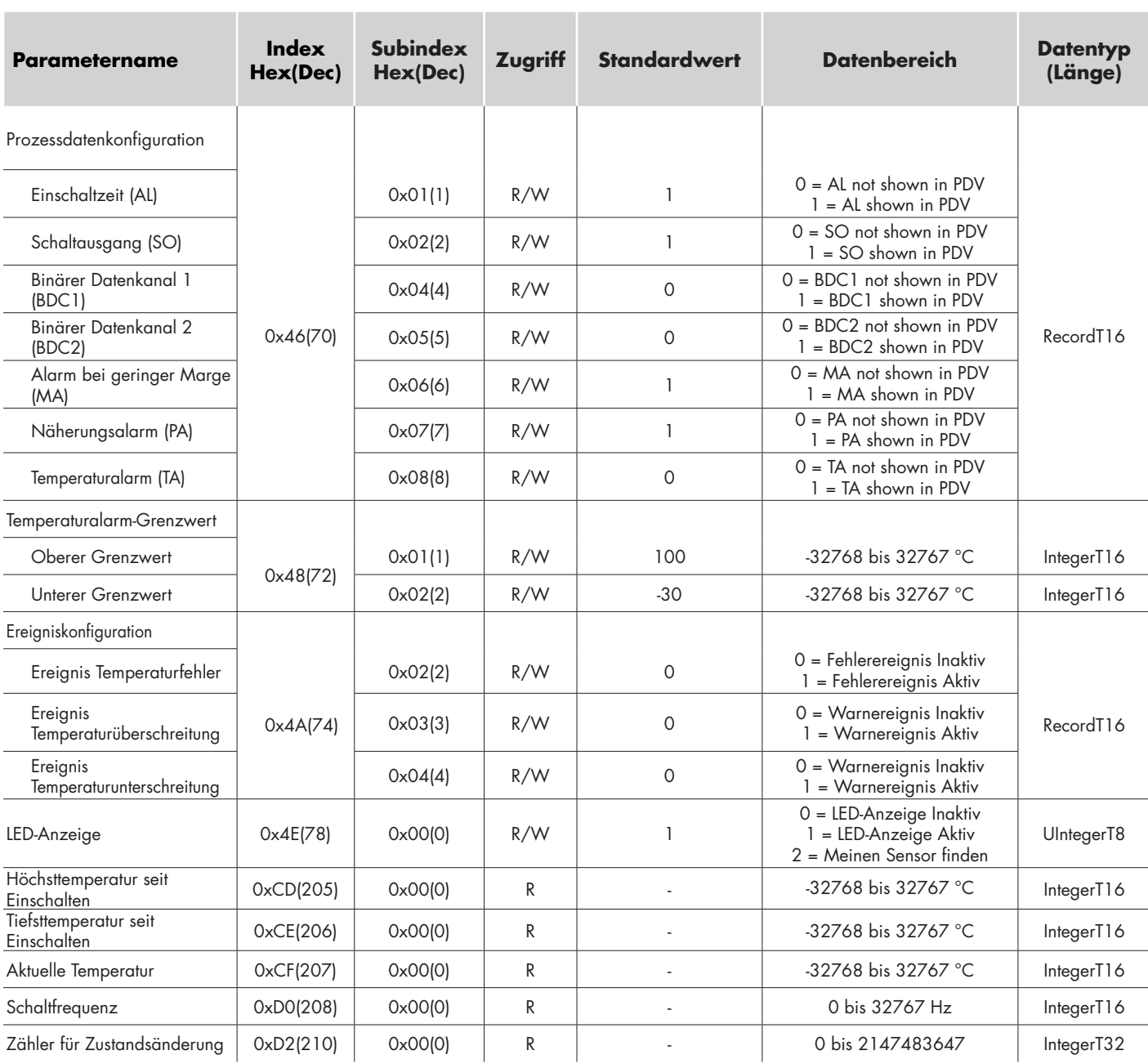